#### Connect the keyboard and mouse 1 3 4 3 Connect the display

Συνδέστε το πληκτρολόγιο και το ποντίκι

Ligar o teclado e o rato Подсоедините клавиатуру и мышь חבר את המקלדת ואת העכבר

## Connect the power cable and press the power button

Συνδέστε το καλώδιο τροφοδοσίας και πιέστε το κουμπί λειτουργίας Ligar o cabo de alimentação e premir o botão Ligar Подсоедините кабель питания и нажмите кнопку питания חבר את כבל החשמל ולחץ על לחצן ההפעלה

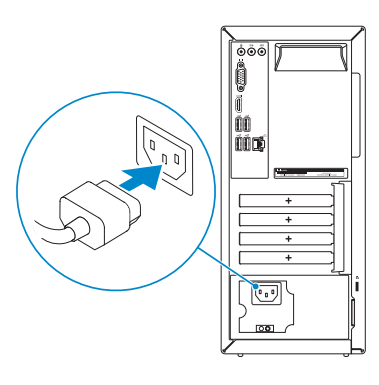

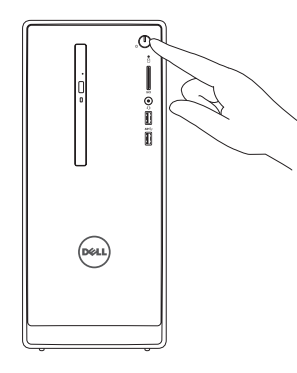

Συνδέστε την οθόνη Ligar o monitor Подключите дисплей חבר את הצג

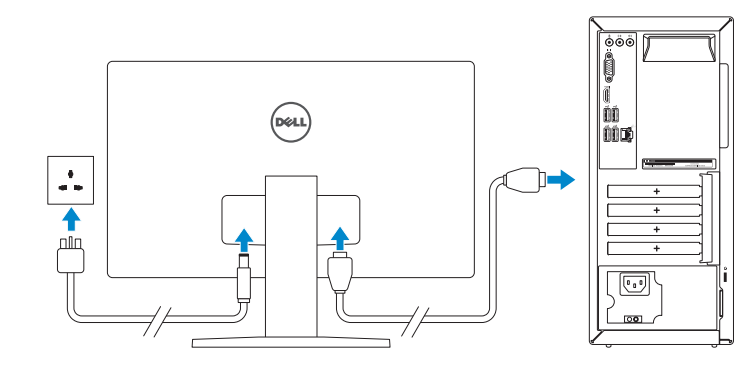

Συνδέστε το καλώδιο δικτύου — προαιρετικά

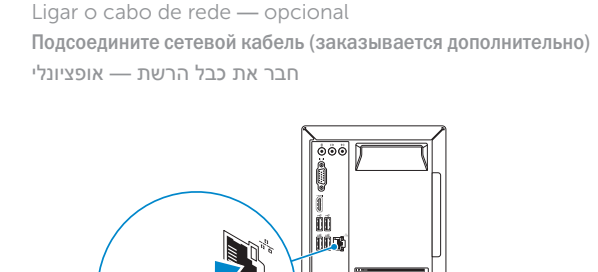

DELL

Οδηγός γρήγορης έναρξης 2 Краткое руководство по началу работы

- NOTE: If you ordered your computer with a discrete graphics card,  $\overline{\phantom{a}}$  connect the display to the discrete graphics card.
- **ΣΗΜΕΙΩΣΗ:** Αν παραγγείλατε τον υπολογιστή σας με χωριστή κάρτα γραφικών, συνδέστε την οθόνη στη χωριστή κάρτα γραφικών.
- **ANOTA:** Caso tenha encomendado o computador com uma placa gráfica separada, ligue o monitor à placa gráfica separada.
- **ПРИМЕЧАНИЕ.** Если вы приобрели компьютер, укомплектованный графическим адаптером на отдельной плате, подсоедините дисплей к разъему на графическом адаптере.

See the documentation that shipped with the keyboard and mouse.

2015-06 Printed in China.

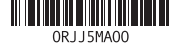

Ανατρέξτε στην τεκμηρίωση που παραλάβατε μαζί με το πληκτρολόγιο και το ποντίκι.

 $\overline{\mathbb{C}}$ 

Consulte a documentação fornecida com o teclado e o rato. См. документацию, поставляемую в комплекте с клавиатурой и мышью.

עיין בתיעוד שהגיע עם המקלדת והעכבר.

2 Connect the network cable-optional

**הערה:** אם הזמנת את המחשב עם כרטיס גרפי נפרד, חבר את הצג לכרטיס הגרפי הנפרד.

# Quick Start Guide

# Inspiron 3650

## 5 Finish Windows setup

Τελειώστε την εγκατάσταση των Windows | Concluir a configuração do Windows Завершите установку Windows | הסתיימה Windows הגדרת

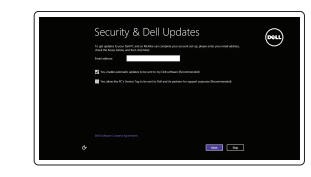

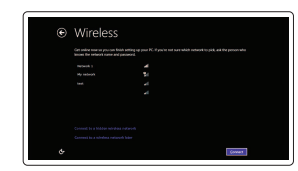

#### Enable security and updates

Ενεργοποιήστε τις ρυθμίσεις για την ασφάλεια και τις ενημερώσεις

Activar funcionalidades de segurança e actualizações

Включите службы обеспечения безопасности и автоматического обновления אפשר אבטחה ועדכונים

#### Connect to your network

Σύνδεση στο δίκτυό σας Estabelecer ligação à rede Подключитесь к сети התחבר לרשת

#### **NOTE:** If you are connecting to a secured wireless network, enter the password for the wireless network access when prompted.

- **ΣΗΜΕΙΩΣΗ:** Αν πρόκειται να συνδεθείτε σε ασφαλές ασύρματο δίκτυο, πληκτρολογήστε τον κωδικό πρόσβασης στο ασύρματο δίκτυο όταν παρουσιαστεί η σχετική προτροπή.
- **Z NOTA:** Se precisar conectar-se a uma rede sem fios segura, insira a palavrapasse para aceder à rede sem fios quando solicitado.
- **ПРИМЕЧАНИЕ.** При подключении к защищенной беспроводной сети введите по запросу пароль доступа.

**הערה:** אם אתה מתחבר לרשת אלחוטית מאובטחת, הכנס את הסיסמה עבור הגישה לרשת האלחוטית בעת שתתבקש.

## Sign in to your Microsoft account or create

# a local account

Συνδεθείτε στον λογαριασμό σας στη Microsoft ή δημιουργήστε τοπικό λογαριασμό Iniciar sessão numa conta Microsoft ou criar uma conta local Войдите в учетную запись Microsoft или создайте локальную учетную запись © היכנס לחשבון Microsoft שלך או צור חשבון מקומי

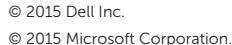

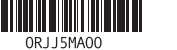

#### Product support and manuals

Υποστήριξη και εγχειρίδια προϊόντων Suporte de produtos e manuais Техническая поддержка и руководства по продуктам תמיכה ומדריכים למוצר

Dell.com/support Dell.com/support/manuals Dell.com/support/windows8

#### Contact Dell

Επικοινωνία με την Dell | Contactar a Dell Обратитесь в компанию Dell | Dell אל פנה

Dell.com/contactdell

#### Regulatory and safety

Ρυθμιστικοί φορείς και ασφάλεια Regulamentos e segurança Соответствие стандартам и технике безопасности תקנות ובטיחות

Dell.com/regulatory\_compliance

Regulatory model

Μοντέλο κατά τους ρυθμιστικούς φορείς

Modelo regulamentar

Модель согласно нормативной документации

דגם תקינה

D19M

#### Regulatory type

Τύπος κατά τους ρυθμιστικούς φορείς | Tipo regulamentar Тип согласно нормативной документации | תקינה סוג

D19M002

#### Computer model

Μοντέλο υπολογιστή | Modelo do computador דגם מחשב | компьютера Модель

Inspiron 3650

Features

- 
- 2. Индикатор работы жесткого диска
- 3. Устройство чтения карт памяти
- 4. Разъем для наушников
- 5. Порты USB 3.0 (2)
- 6. Оптический дисковод (заказывается дополнительно)
- 7. Аудиопорты (3)
- 8. Порт VGA
- 9. Разъем HDMI
	- 1010יציאות 2.0 USB) 4( 1111יציאת רשת 1212תווית תג שירות 1313חריצים לכרטיסי הרחבה 1414יציאת מתח 1515לחצן אבחון ספק זרם 1616תאורת ספק כוח 17. טבעות של מנעול תליה

18. חריץ כבל אבטחה

- 10. Порты USB 2.0 (4)
- 11. Сетевой порт
- 12. Метка обслуживания
- 13. Слоты для карт расширения
- 14. Разъем питания
- 15. Кнопка диагностики блока питания
- 16. Индикатор блока питания
- 17. Проушины для навесного замка
- 18. Слот для защитного кабеля
	- לחצן הפעלה . 1
	- נורית פעילות של כונן קשיח . 2
	- קורא כרטיסי מדיה . 3
	- יציאת אוזנייה . 4
	- יציאות 3.0 USB) 2( . 5
	-
	- אופציונלי( כונן אופטי ) . 6
	- 7. יציאות שמע (3)
	- יציאת VGA . 8
	- יציאת HDMI . 9

- 10. Portas USB 2.0 (4)
- 
- 12. Etiqueta de serviço
- 13. Ranhuras para placas de expansão
- 
- de alimentação
- 16. Luz da fonte de alimentação
- 17. Anéis para cadeado
- 18. Ranhura do cabo de segurança
- 11. Porta de rede
- 
- 
- 14. Porta de alimentação
- 15. Botão de diagnóstico da fonte
- 10. USB 2.0 ports (4)
- 11. Network port
- 12. Service Tag label
- 13. Expansion-card slots
- 14. Power port
- 15. Power-supply diagnostic button
- 16. Power-supply light
- 17. Padlock rings
- 18. Security-cable slot
- 10. Θύρες USB 2.0 (4) 12. Ετικέτα εξυπηρέτησης 13. Υποδοχές καρτών επέκτασης 14. Θύρα τροφοδοσίας 15. Κουμπί διαγνωστικών τροφοδοτικού
- 17. Κρίκοι λουκέτου
- 18. Υποδοχή καλωδίου ασφαλείας
- 1. Power button
- 2. Hard-drive activity light
- 3. Media-card reader
- 4. Headset port
- 5. USB 3.0 ports (2)
- 6. Optical drive (optional)
- 7. Audio ports (3)
- 8. VGA port
- 9. HDMI port
- 1. Κουμπί λειτουργίας
- 2. Λυχνία δραστηριότητας σκληρού δίσκου 11. Θύρα δικτύου
- 3. Μονάδα ανάγνωσης καρτών πολυμέσων
- 4. Θύρα κεφαλοσυσκευής
- 5. Θύρες USB 3.0 (2)
- 6. Μονάδα οπτικού δίσκου (προαιρετικά) 16. Λυχνία τροφοδοτικού
- 7. Θύρες ήχου (3)
- 8. Θύρα VGA
- 9. Θύρα HDMI
- 1. Botão Ligar
- 2. Luz de actividade da unidade de disco rígido
- 3. Leitor de cartão multimédia
- 4. Porta de auscultadores
- 5. Portas USB 3.0 (2)
- 6. Unidade óptica (opcional)
- 7. Portas de áudio (3)
- 8. Porta VGA
- 9. Porta HDMI

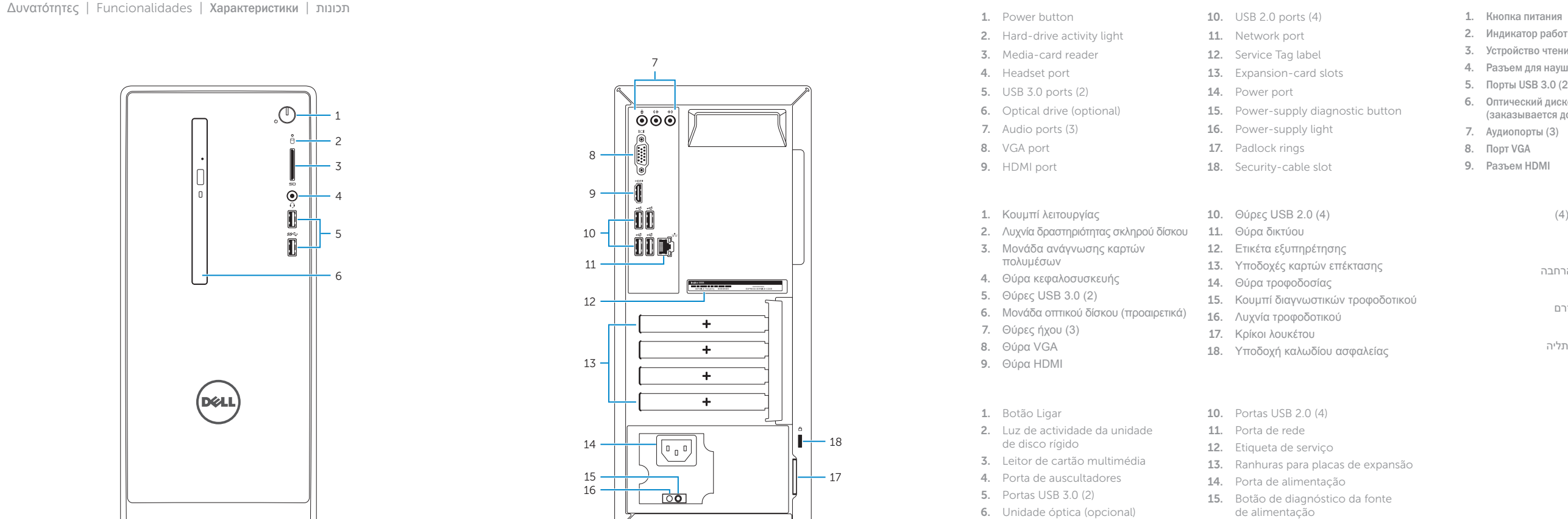

#### SupportAssist Check and update your computer

Έλεγχος και ενημέρωση του υπολογιστή σας Verificar e actualizar o computador Проверяйте и обновляйте свой компьютер בדוק ועדכן את המחשב שלך

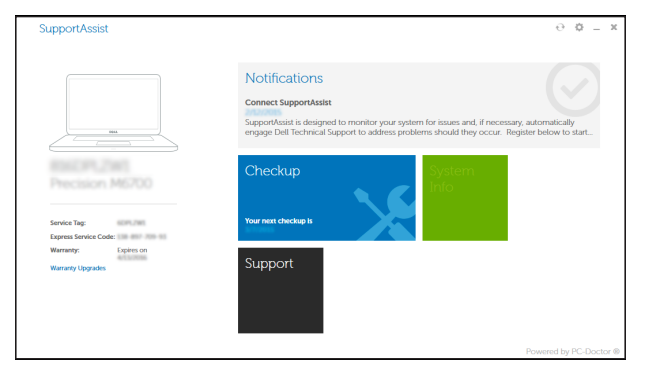

#### Register your computer

Δήλωση του υπολογιστή σας | Registar o computador Зарегистрируйте компьютер רשום את המחשב שלך |

#### Dell Backup Backup, recover, repair, or restore your computer

and Recovery Δημιουργία αντιγράφων ασφαλείας, επισκευή ή αποκατάσταση του υπολογιστή σας Criar cópia de segurança, recuperação, reparação ou restauração do computador Выполняйте резервное копирование, восстановление или ремонт компьютера גבה, שחזר, תקן או שקם את המחשב שלך

#### Dell Help & Support

Βοήθεια & υποστήριξη της Dell | Ajuda e Suporte Dell Справка и поддержка Dell עזרה ותמיכה של Dell|

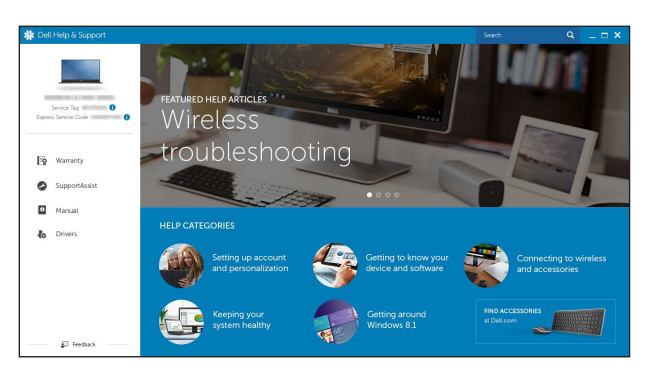

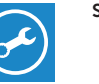

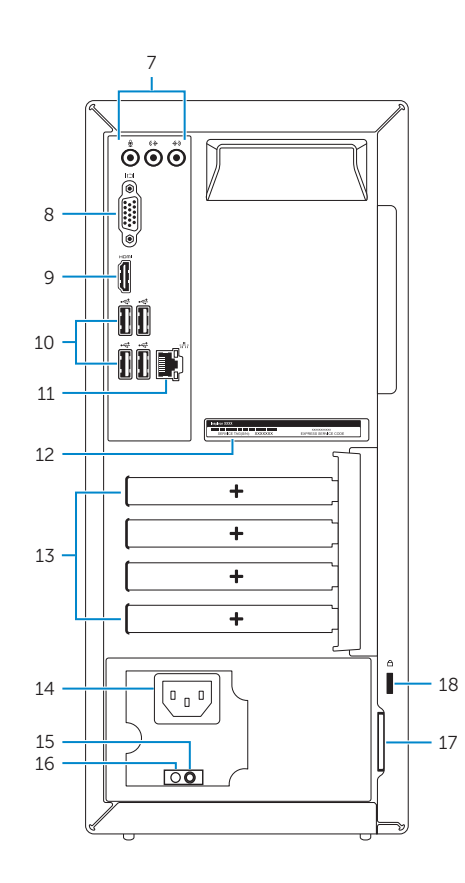

### Locate Dell apps

Εντοπισμός εφαρμογών της Dell | Localizar aplicações Dell Найдите приложения Dell אתר את אפליקציות Dell|

# $\boxed{\mathbf{E}}$

 $\sqrt{2}$ 

 $\mathcal{R}$